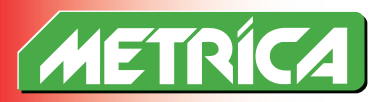

**Ref. 10085**

# **KIT TRASMISSIONE DATI WIRELESS**

**KIT FOR WIRELES DATA TRANSMISSION**

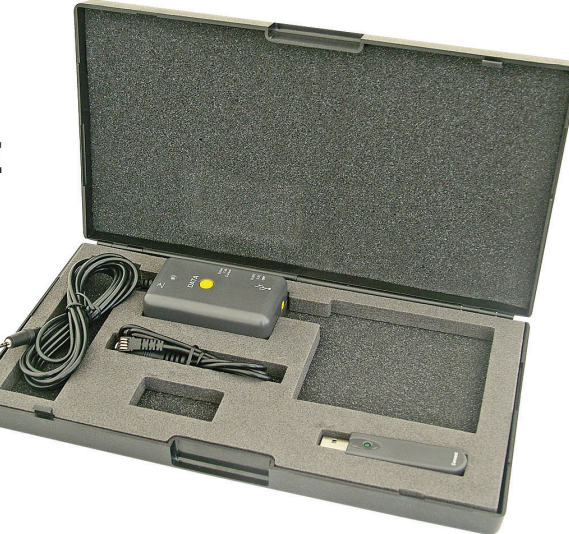

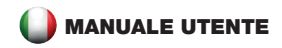

### ASPETTO COMPONENTI

- A Chiavetta USB per connesione al PC
- B Strumento rilavazione dati
- Adattatore
- 1 Connettore allo strumento di misura
- 2 Indicatore di stato
- 3 Pulsante DATI (premere per acquisire dati)
- 4 Pulsante di connessione (per il collegamento tra la parte A e parte B)
- 5 Interruttore a pedale jack
- 6 Coperchio vano batterie
- 7 Vano batterie
- 8 Selettore del modo di acquisizione dati
- 9 Selettore risoluzione dati dello strumento
- 10 Adattatore
- 11 Connettore USB della parte A

## **UTILIZZO**

- Aprire coperchio (6) con un cacciavite, inserire due batterie (formato AAA, 1 .5 V) nel vano (7), quindi coprire con coperchio (6);
- lnserire USB (11) nella porta USB del personal computer. Il personal computer identifica il dispositivo di trasmissione come

"USB Composite Device" automaticamente in 10 secondi.

- lnserirei il connettore (1) utilizzando se il caso il connettore (10) per rilevare i dati dallo strumento di misurazione.
- Spostare (9) per la risoluzione corrispondente:
	- 0.01mm / 0.001mm; quando l'interruttore strumento di misura è in modalità mm
	- 0.0005in / 0.00005in. quando l'interruttore strumento di misura è in modalità pollici
- Spostare (8) per la modalità di acquisizione dei dati che l'operatore ha nominato (dettagli come 2.8).
- per connettere i due strumenti A e B Premere i pulsanti (4) per 10 secondi; verrà automaticamente fatta la connessione wireless tra parte A e parte B, e il sistema sarà in condizione di lavoro.
- Software dell'utente finale è Open (qualsiasi software in cui possono essere immessi dati sulla tastiera: come Excel, Word, TXT, ecc).
- Per azionare lo strumento di misura, premere il pulsante (3) una volta, i dati di misura vengono rilevati per il software di cui sopra, dove si trova il cursore, nel frattempo il cursore farà come segue:
	- A. *Enter*: quando si acquisiscono i dati una sola volta, il cursore salta alla riga successiva automaticamente, equivalente al tasto invio del personal computer;
	- B. *Tab*: quando si acquisiscono i dati una sola volta, il cursore salta automaticamente verso sinistra o verso il basso per il

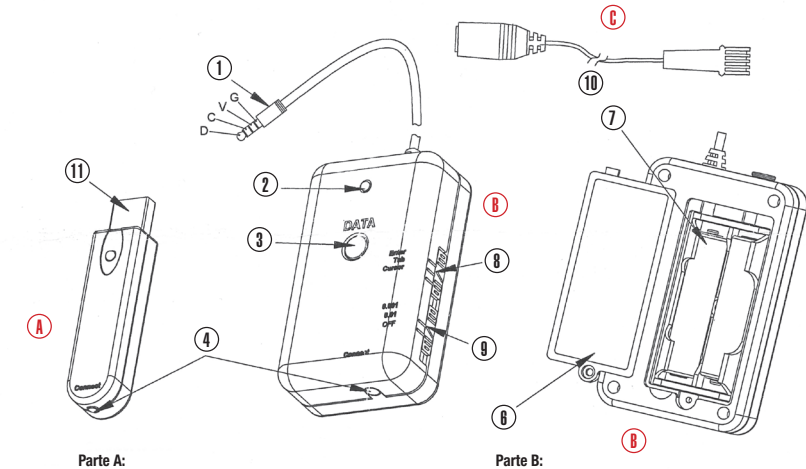

Chiavetta USB per connesione al computer

Strumento per rilavazione dati

successivo modulo di input di testo, equivalente al tasto tabo **SPECIFICHE TECNICHE** del personal computer

- C. *Cursore*: quando si acquisiscono i dati una volta il tempo, il cursore rimane sul dato in attesa che l'operatore sposti manualmente il cursore nella posizione successiva in cui si desidera introdurre il dato.
- Utilizzare se in caso il connettore (10), per la compatibilità dello strumento di misura.

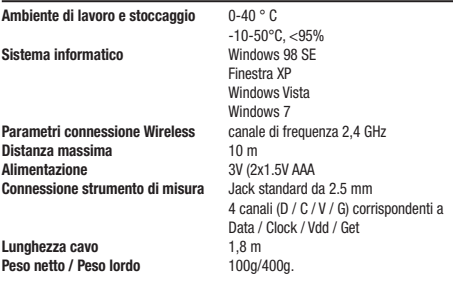

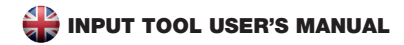

### THE APPEARANCE AND EACH PART

- A USB connector for PC
- B Data imput
- Adapter
- Connector for measuring tools:
- 2 Status indicator;
- 3 Data button (press to acquire data);
- 4 Connect Button (For connection with Part A and Part B )
- 5 Foot switch jack;
- 6 Battery cover ;
- 7 Battery case;
- 8 Acquisition mode selector switch;
- 9 Measuring tool resolution selector switch;
- 10 Adapter;
- 11 USB connector of part A.

# USAGE

- Open (6> with screw driver, put two battery (AAA size , 1 .5 $V$ ) into (7), then cover with (6) ;

- lnsert (11) to PC USB port of personal computer. The PC system (what follows in 3.2) will identify the transmission device as "USB Composite Device" automatically in 10 seconds.
- lnsert (1) to measuring tools connector.
- Move (9) to the corresponding resolution: 0.01mm / 0.001mm; when the measuring tool switch to INCH mode, the above resolution is: 0.0005in / 0.00005in.
- Move (8) to the data acquisition mode which the operator appointed (details as 2.8).
- Press (4) of Part A and Part B in -10 second, a Wireless Communication Agreement will be made between Part A and Part B , and system will be in working condition.
- Open end user software (any literal software which can be inputted on keyboard: such as Excel, Word, TXT and etc.). .
- Operate the measuring tool, when press (3) one time, the measured data will be acquired to the above software where the cursor is, meanwhile the cursor will do as follows according to (8):
	- A. *Enter*: when acquire the data one time, the cursor skip to next line automatically, be equivalent to the computer Enter key;
	- B. *Tab*: when acquire the data one time, the cursor automatically jump to the left or down to the next text input form, be equivalent to the computer Tab key:

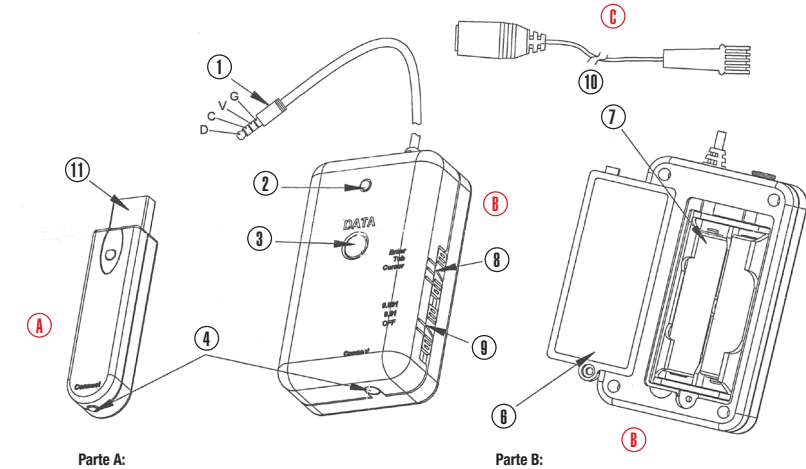

Chiavetta USB per connesione al computer

Strumento per rilavazione dati

- C. *Cursor*: when acquire the data once time, the cursor remain the data, that is: Awaiting the operator manually move the cursor to the next location where the next measuring data want to input.
- Measuring tools connector compatibility: Via (10), compatible with the corresponding interface measuring tool type.

### TECHNICAL PARAMETER

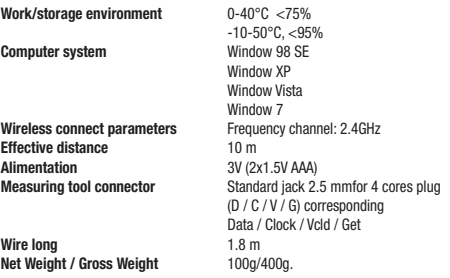

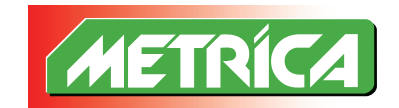

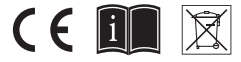

**Importato e Distribuito da: Metrica S.p.A - Via Grandi, 18 - 20097 San Donato Mil.se (MI) - Italy**